FAQ Document #: SRV‐7B72W8

How is the Sequence Table Executed on SigmaLogic?

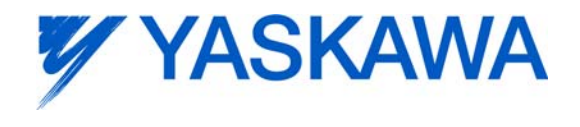

SigmaLogic provides the ability to define 200 sequences in the LogicWorks configuration software that can then be executed and even changed from the Add On Instructions inside of the Rockwell 5000 software (version 17 or higher).

The sequences are first defined in the free LogicWorks software, available at www.yaskawa.com/sigmalogic :

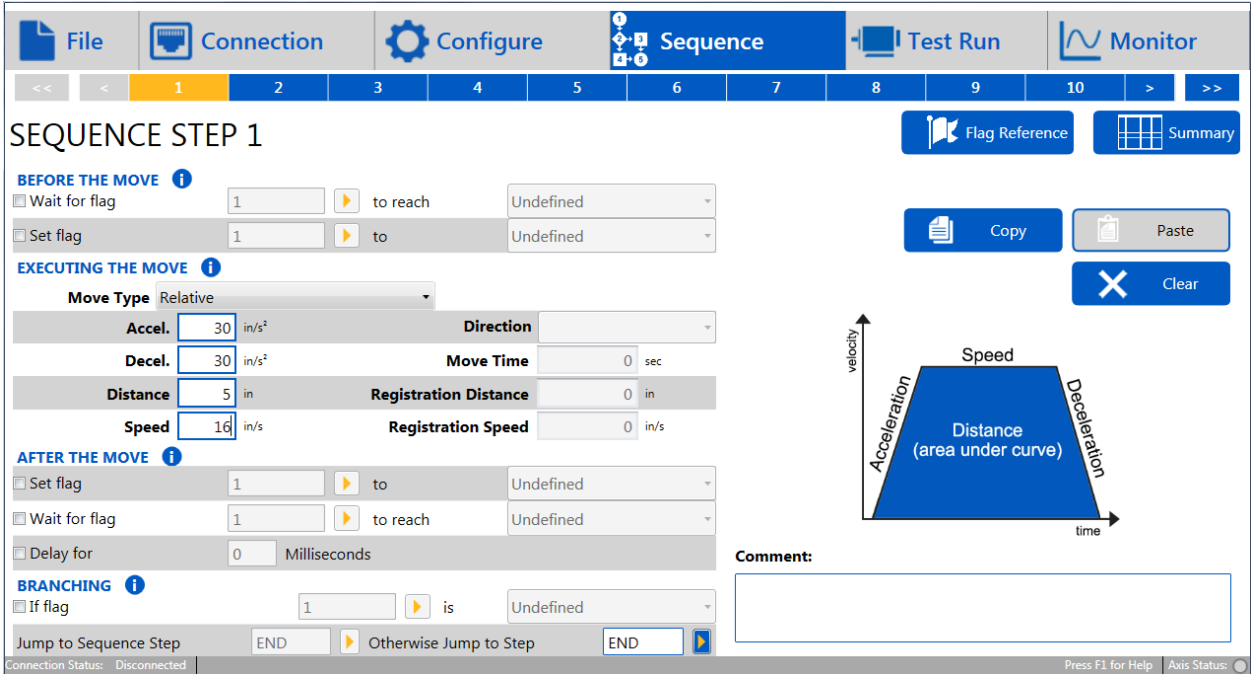

Then they are downloaded to the SigmaLogic either on the "Send" page under the "Connection" tab or either the "Sequence Test" page under the "Test Run" tab.

One can then exercise the sequences by running them in the Test Mode from the SigmaLogic software.

## FAQ Document #: SRV‐7B72W8

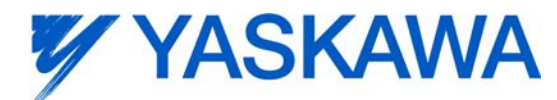

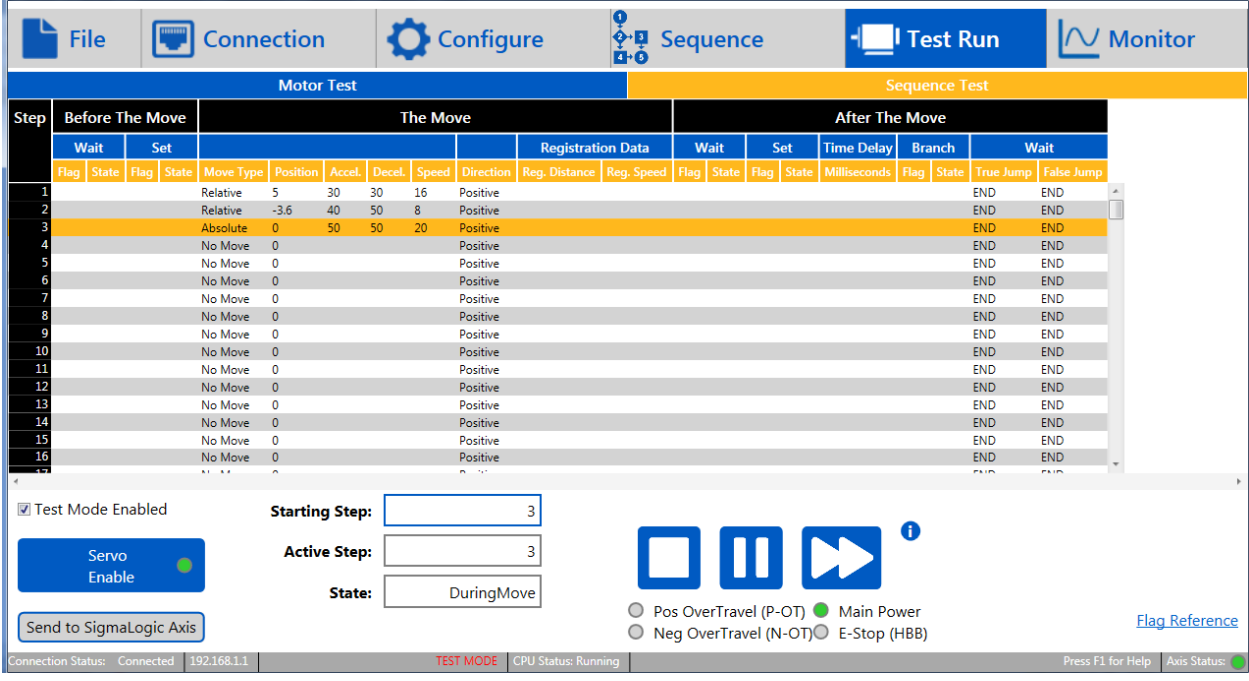

Once the sequences are working properly in the Test Mode then they can be executed them from the PLC with the Motion Sequence Run (MSQR\_Yaskawa) AOI:

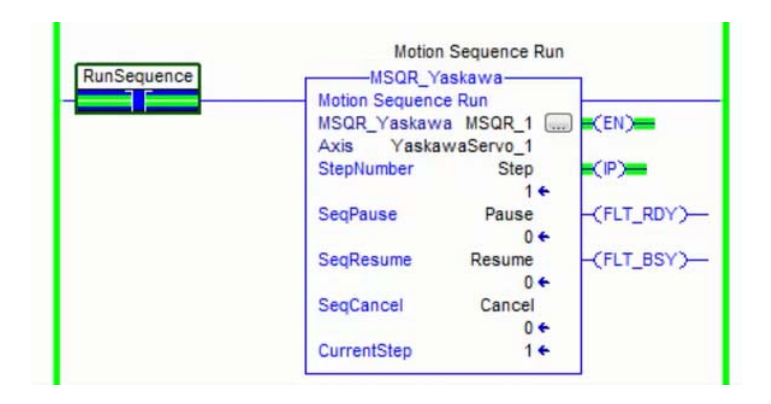

The Sequence Table entries can be edited with the Motion Sequence Edit (MSQE\_Yaskawa) AOI.

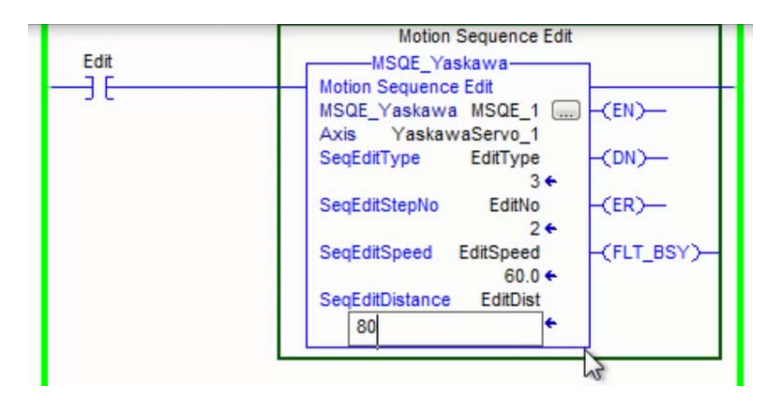

FAQ Document #: SRV‐7B72W8

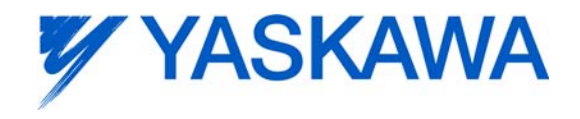

If the communication delay in selecting the sequence number between moves becomes an issue, a sequence can automatically call another sequence once it ends. This is a feature of the Sequence table and is defined under the "Branching" section of each sequence definition.

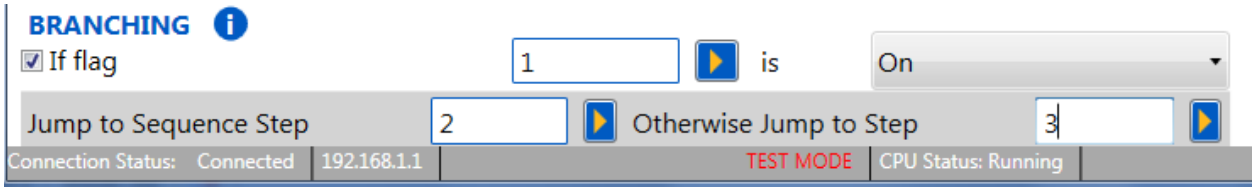

Please check out the SigmaLogic Sequence Table video for further details: https://www.yaskawa.com/pycprd/lookup/getfile/workspace&SpacesStore&24c3ba66‐28a5‐4a23‐ b30a‐87074c2c889a&eLV.SigmaLogic.05.SequenceTable.mp4

And the rest of the SigmaLogic eLMs are available on You Tube here:

https://www.youtube.com/playlist?list=PLNAENlyEDCkwyKty6WKoekdBmELwBniQ9